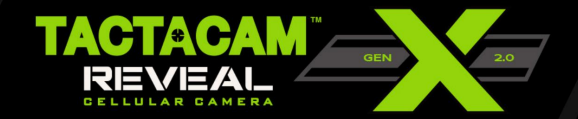

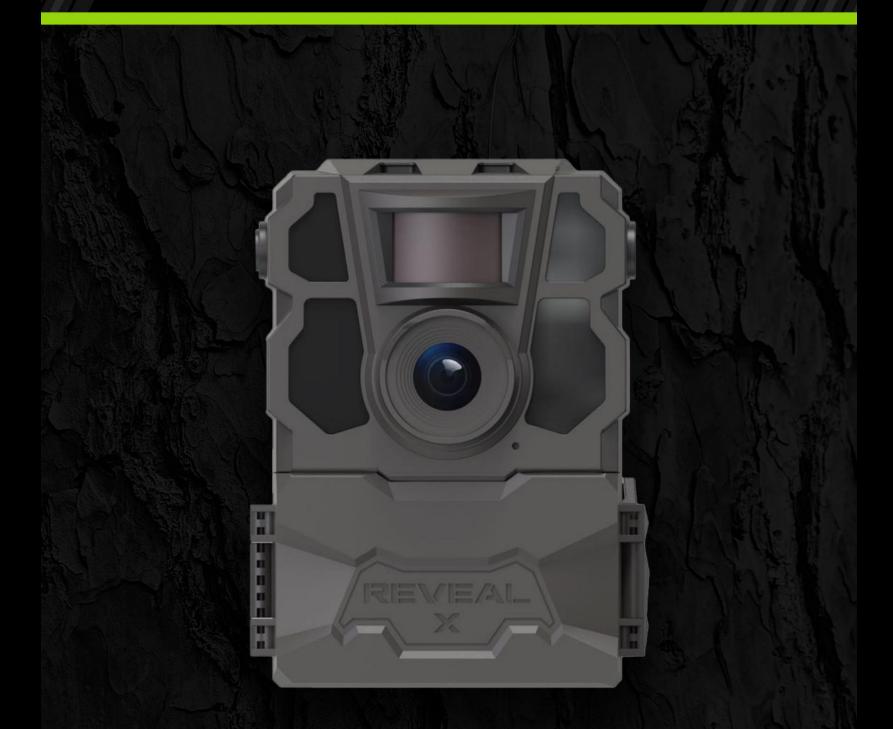

# MANUEL D'INSTRUCTIONS

REVEALCELLCAM.COM

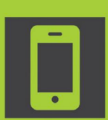

APPLICATION TACTACAM RÉVÉLER TÉLÉCHARGEZ LE VISITEZ VOTRE APP STORE POUR TÉLÉCHARGER

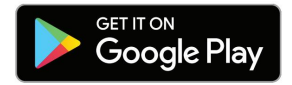

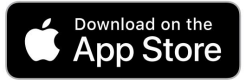

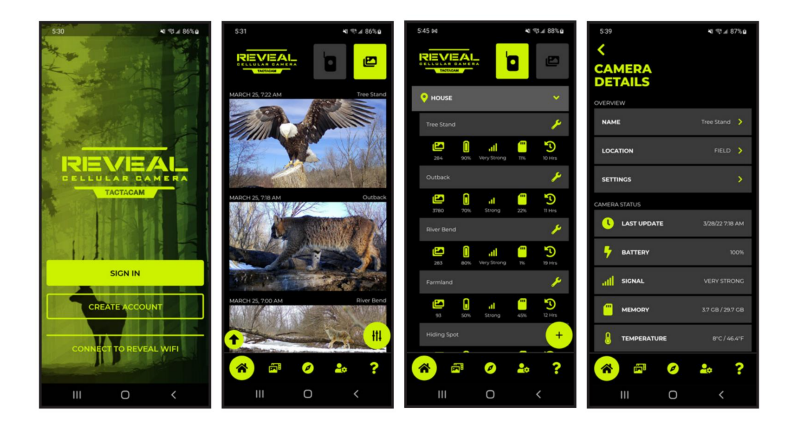

# TABLE DES MATIÈRES

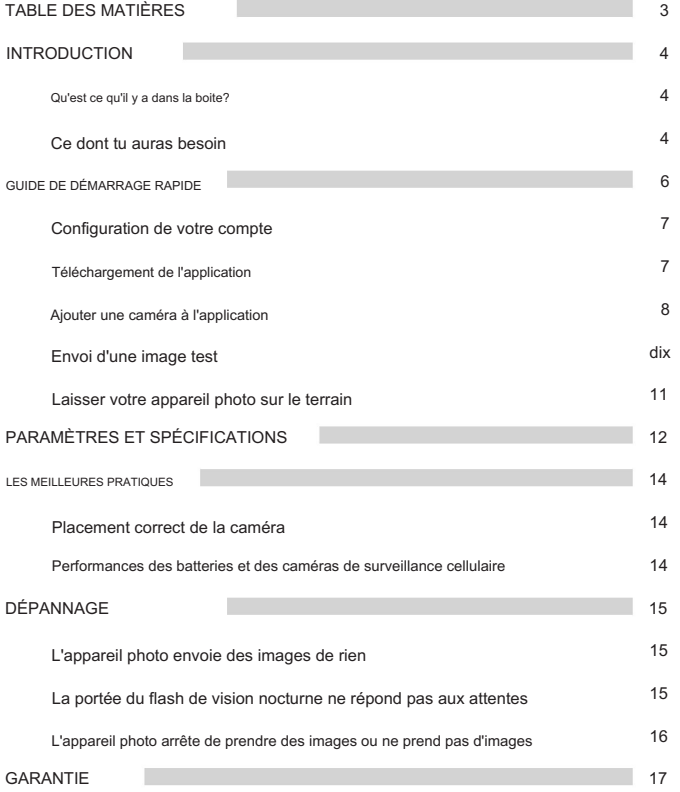

г

# INTRODUCTION

QU'EST CE QU'IL Y A DANS LA BOITE?

- (1) Caméra de suivi
- (1) Manuel d'instructions
- (1) sangle de montage
- (1) Antenne
- (1) carte SIM Verizon et AT&T

#### CE DONT TU AURAS BESOIN

- Carte SD pleine taille Classe 10, U3,
- 16 Go à 32 Go
- (Les autres marques de cartes SD bas de gamme sont incompatibles avec le Reveal X-Pro et donneront des résultats inattendus) • Marques recommandées : Tactacam, Lexar, SanDisk
- (12) piles AA requises Piles au lithium recommandées par

temps froid

### ACCESSOIRES DE CAMÉRA RECOMMANDÉS (NON INCLUS)

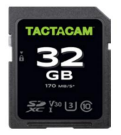

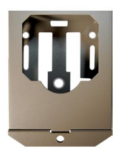

Coffret de sécurité verrouillable Support sur poteau en T

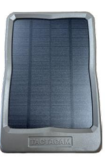

Carte SD Panneau solaire

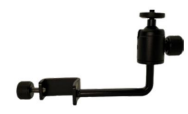

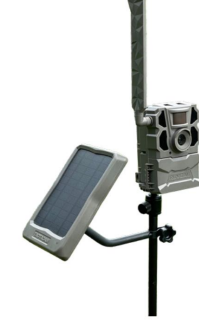

Piquet de caméra réglable

VOIR ET ACHETER TOUS LES ACCESSOIRES SUR REVEALCELLCAM.COM

# INTRODUCTION

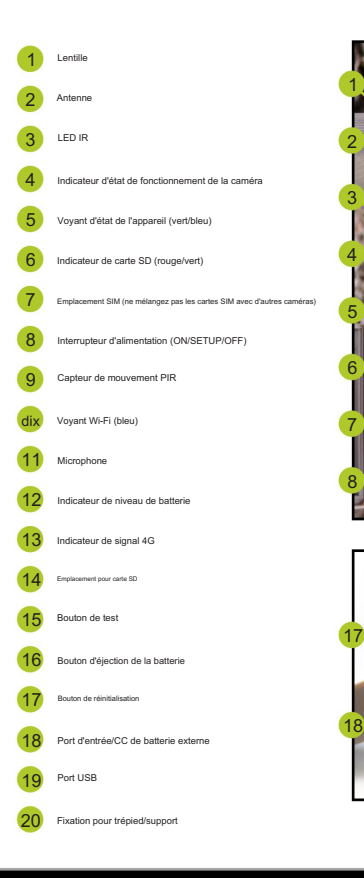

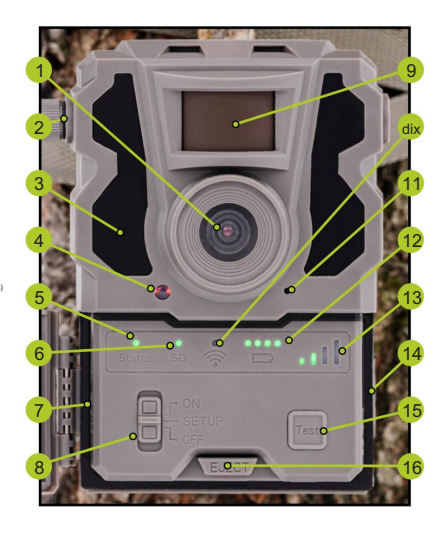

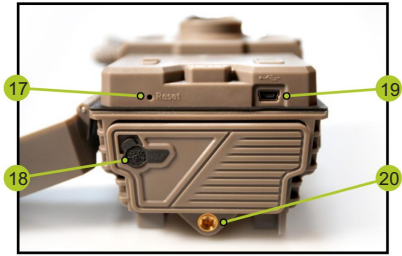

### CONFIGURATION DE LA CAMÉRA

1. Installez l'antenne de la caméra.

• Remarque : Ne serrez pas trop l'antenne. Une fois qu'elle est sécurisée, arrêtez de serrer pour éviter d'endommager le port de l'antenne.

- 2. Installez une carte SD U3 de classe 10 (16 Go ou 32 Go).
	- Les marques recommandées sont : SanDisk, Lexar et Tactacam.
- 3. Installez 12 piles AA.

• Pour éjecter le plateau de batterie, appuyez sur le bouton EJECT du Reveal. Lorsque vous insérez correctement les piles AA, orientez + et - à l'avant et à l'arrière du plateau.

• Voir les détails de la batterie à la page 13 sous Meilleures pratiques.

#### Installation de la carte SIM Verizon et AT&T

Localisez la carte SIM (Verizon et AT&T) située dans l'enveloppe blanche incluse dans votre colis. Retirez la carte SIM souhaitée (Verizon ou AT&T) de son support et installez-la dans l'emplacement Sim de votre caméra. Opérateur de téléphone portable ou support d'appareil photo : l'opérateur que vous choisissez (Verizon ou AT&T) n'a pas besoin de correspondre à votre opérateur de téléphonie mobile. Assurez-vous simplement de choisir l'opérateur qui offre la meilleure couverture de signal dans la zone où vous conserverez la caméra.

Voici le lien vers nos plans de données et notre carte de couverture https://

www.revealcellcam.com/data-plans

Lors de l'activation de la caméra dans l'APP, quel Sim vous avez sélectionné pour votre appareil photo. devez sélectionner (Verizon ou AT&T) en fonction de

Remarque : Les cartes SIM sont connectées à votre caméra, alors ne mélangez pas et n'utilisez pas les cartes SIM de d'autres caméras, y compris d'autres révélations.

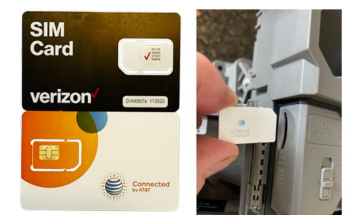

### GUIDE DE DÉMARRAGE RAPIDE

#### CRÉATION DE VOTRE COMPTE

pour créer votre compte. Vous pouvez également accéder au portail Web directement depuis votre application, en cliquant sur My Reveal sur la page du compte dans l'application. S'il s'agit de votre premier Reveal que vous activez, veuillez visiter le portail Web Reveal à l'adresse https://account.revealcellcam.com/activation

Si vous disposez déjà d'un compte Reveal avec des caméras ACTIVES, vous pouvez simplement vous connecter à votre application et ajouter votre caméra en suivant les instructions de la page 8.

### TÉLÉCHARGEMENT DE L'APPLICATION

Dans votre Apple ou Google Play Store, téléchargez l' application Tactacam Reveal et connectez-vous en utilisant le même e-mail et le même mot de passe que vous avez créés sur le site Web. https://account.revealcellcam.com

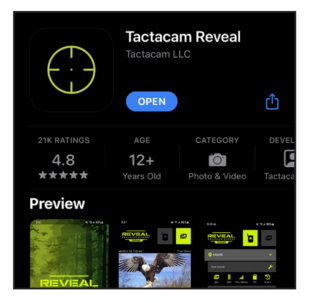

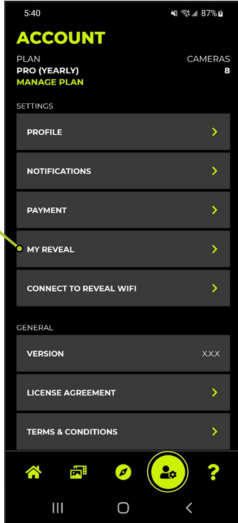

# GUIDE DE DÉMARRAGE RAPIDE

### AJOUTER UNE CAMÉRA À L'APPLICATION

- en utilisant les identifiants de votre compte Reveal. Cliquez sur l'icône d'accueil. 1. Accédez à l'application Reveal sur votre appareil et connectez-vous
- 2. Cliquez sur l'icône de la caméra en haut.
- 3. Depuis la page de la caméra, cliquez sur le (+) dans le coin inférieur droit.
- 4. Sélectionnez Révéler X et continuez.
- 5. Suivez les invites de l'application pour activer votre Reveal. Assurez-vous que la carte SIM sélectionnée (Verizon ou AT&T) reflète (ou est la même que) la carte SIM déjà insérée dans le caméra.
- 6. L'application vous demandera de scanner le code QR situé à l'intérieur de la porte de la caméra.
- 7. Une fois votre caméra activée, tournez-la vers configuration, vous verrez l'indicateur d'état du signal rechercher, puis vous connecter en affichant la force du signal.

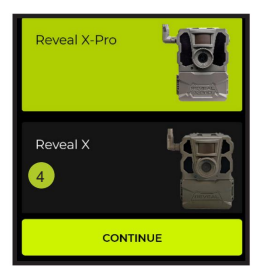

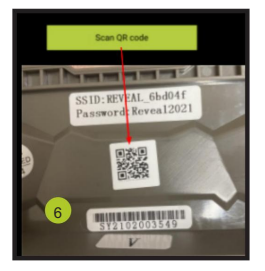

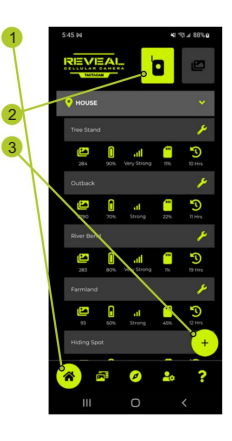

### GUIDE DE DÉMARRAGE RAPIDE

### PAR WI-FI APPAIRER VOTRE CAMÉRA À VOTRE TÉLÉPHONE

Vous pouvez modifier et appliquer automatiquement les paramètres de l'appareil photo lorsque votre téléphone est connecté au Wi-Fi de l'appareil photo. Cela ne fonctionnera que si vous êtes à côté de la caméra.

- 1. Tournez Reveal X en mode CONFIGURATION.
- 2. Lorsque le voyant Wi-Fi clignote en bleu, il est prêt à être couplé.

sur votre téléphone ou votre tablette.

3. Dans l'application, accédez à la page Compte et cliquez sur Se connecter à

Révélez le Wi-Fi X/SK.

4. Suivez les instructions de l'application et tournez TOUTES les diapositives vers

la position MARCHE. Vous pouvez également vous connecter manuellement dans les paramètres Wi-Fi de votre téléphone, sélectionner REVEAL et saisir le mot de passe (Reveal2021 ). Ce mot de passe Wi-Fi est sensible à la casse, sans espaces.

5. Voir l'aperçu à l'écran

un. La ligne rouge sur l'aperçu est le point focal

b. Pour envoyer une photo de test, appuyez sur le bouton « Test » de l'appareil photo

Également disponible dans l'application lorsque vous êtes connecté au Wi-Fi :

- un. Appliquez instantanément les modifications de paramètres depuis l'application
- b. Formatage de la carte SD

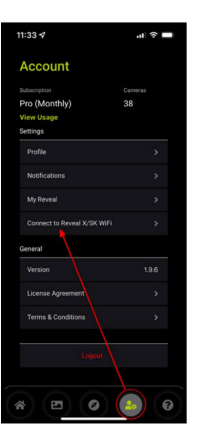

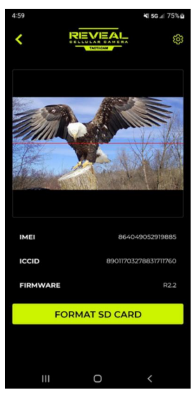

### MODIFIER À DISTANCE LES PARAMÈTRES DE LA CAMÉRA DEPUIS L'APPLICATION

Depuis la page de la caméra, cliquez sur l'icône d'outil ( ) pour modifier les paramètres de la caméra. Assurez-vous de sélectionner « Appliquer les paramètres » lorsque vous avez terminé pour enregistrer vos modifications.

Remarque : dans PARAMÈTRES > Vérification des paramètres, l'option Quotidienne vérifiera les paramètres toutes les 24 heures. Instant recevra les paramètres instantanément mais consommera plus de batterie.

### ENVOI D'UNE PHOTO TEST

- Le voyant LED sera vert constant. 1. Autorisez la caméra à se connecter au signal 4G. Le
	- Recherche de l'indicateur d'état du signal, puis connexion indiquant la force du signal. • Une fois votre caméra activée, vous verrez le
	- Une fois l'appareil photo connecté, appuyez sur le bouton test pour envoyer une photo.
	- Vous verrez le voyant d'état clignoter pendant l'envoi de l'image.
	- Lorsque l'envoi de l'image test réussit, le voyant d'état devient vert.
	- Si le voyant d'état devient rouge, il se peut qu'un problème soit survenu lors de la tentative d'envoi de la photo test. Cela est généralement dû à la force du signal ou à la carte SD.

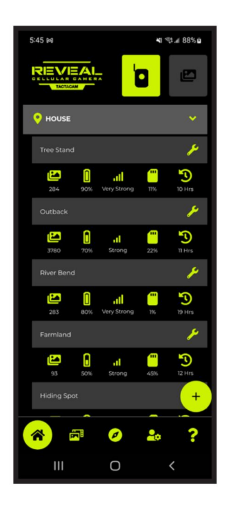

### ENVOI D'UNE PHOTO TEST (SUITE)

- 2. Reportez-vous à l'application pour vous assurer que la photo a été envoyée avec succès.
- 3. Pendant que votre caméra est connectée à votre téléphone via Wi-Fi, vous pourrez accéder à un aperçu en direct pour vous aider à configurer la caméra et à le placer correctement.
- 4. Autorisez la caméra à se connecter au signal 4G. Le voyant de signal LED sera vert constant.

### LAISSER VOTRE CAMÉRA SUR LE TERRAIN

- 1. Pendant que votre caméra est connectée à votre téléphone via Wi-Fi, vous pourrez accéder à un aperçu en direct pour vous aider à configurer la caméra et à le placer correctement.
- 2. Assurez-vous que l'antenne est bien serrée.
- débris. 3. Essuyez le joint en éliminant toute saleté et/ou
- 4. Tournez la caméra en position ON.
- 5. Tant que votre téléphone capte un signal, assurez-vous qu'une image détectée par un mouvement est envoyée à votre téléphone via l'application. Cela peut prendre quelques minutes.

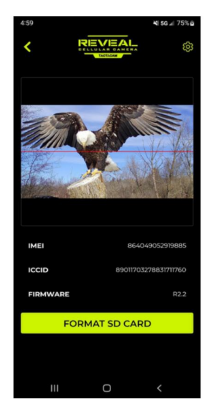

# RÉGLAGES / SPÉCIFICATIONS

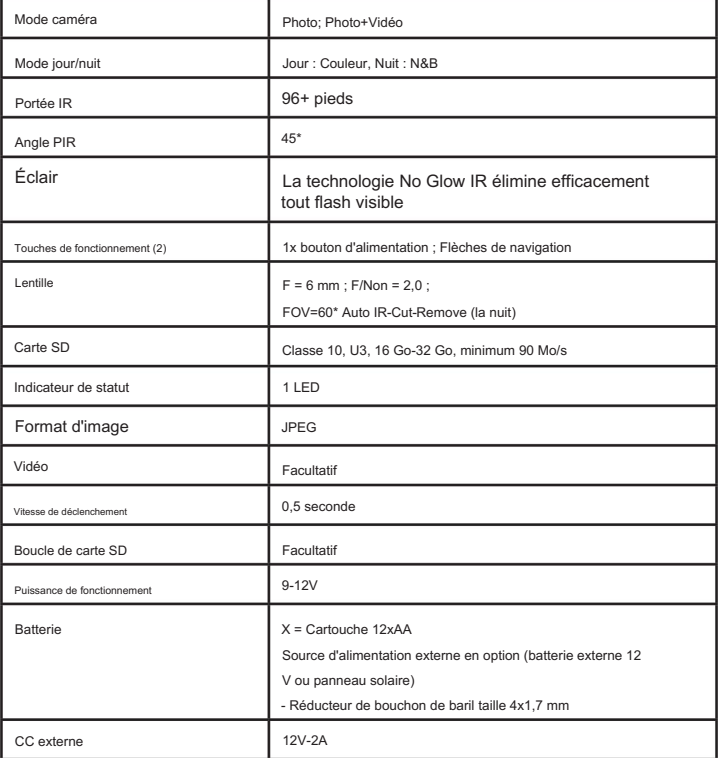

# PARAMÈTRES / SPÉCIFICATIONS

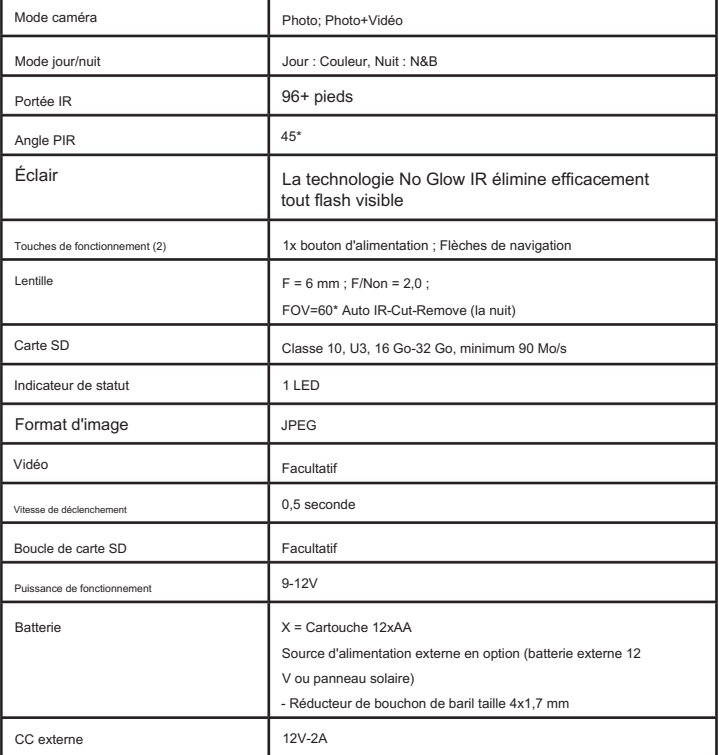

# LES MEILLEURES PRATIQUES

### PLACEMENT APPROPRIÉ DE LA CAMÉRA

- 1. L'emplacement et le placement sont essentiels pour des performances optimales de la caméra.
- 2. Évitez d'accrocher la caméra à de petits arbres susceptibles de bouger avec le vent.
- 3. Placez la caméra à hauteur de taille sur l'arbre ou le poteau.
- nous recommandons d'utiliser des cales pour obtenir l'angle souhaité. 4. Nous vous recommandons d'orienter la caméra vers le bas d'environ 7 à 15 degrés. Nous
- 5. Pour obtenir les meilleures conditions d'éclairage, placez votre caméra face au nord. Évitez d'orienter votre appareil photo vers le soleil.
- 6. Si la caméra est placée trop haut sur un arbre et inclinée vers le bas, le champ de vision

La « fenêtre » devient plus étroite, ce n'est une bonne idée que si vous envisagez de régler votre appareil photo pour surveiller un point d'appât ou gratter.

- 7. Sur une parcelle alimentaire :
	- La hauteur et l'angle de la caméra sont essentiels pour obtenir le champ de vision le plus large. Ne placez pas la caméra trop haut.
- 8. Sur un sentier :
	- Pour une meilleure vue, placez votre caméra selon un angle vers le haut ou vers le bas du sentier plutôt que perpendiculairement au sentier.

### PERFORMANCES DES BATTERIES ET DES CAMÉRA CELLULAIRE TRAIL

- 1. Utilisez les piles recommandées pour le Reveal :
	- Piles au lithium Energizer
	- Piles alcalines Duracell Max
	- Piles alcalines Rayovac UltraPro
- 2. Par temps froid, utilisez des batteries lithium-ion pour une vitesse optimale de l'appareil photo et

performance.

- 3. Nombre d'images attendu avec les piles appropriées (à des températures supérieures au point de congélation) sont:
	- Lithium : plus de 4 000 images
	- Alcaline : plus de 2 500 images
- les batteries serviraient de source d'alimentation de secours. 4. Si vous connectez le panneau solaire externe Tactacam (vendu séparément), le lithium

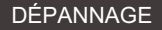

### LA CAMÉRA ENVOIE DES PHOTOS DE RIEN

Les capteurs de mouvement (capteurs PIR) sont en réalité des capteurs de chaleur et de mouvement. C'est pourquoi, lors d'une journée chaude et venteuse, les gens reçoivent de faux déclencheurs. Les personnes et les animaux ne sont pas les seuls objets qui déclencheront votre appareil photo ; la végétation et les précipitations peuvent également agir comme une cible mobile.

- le champ de vision, 5 à 10 mètres devant la caméra. 1. Assurez-vous d'éliminer toutes les branches d'arbres basses, les broussailles et les mauvaises herbes de
- 2. Recommandations en matière de sensibilité au mouvement :
	- déclencheurs (9 étant le plus élevé et 1 étant le plus bas). • Pour commencer, réglez sur Élevé et diminuez la sensibilité si vous obtenez trop de faux

### LA GAMME DE FLASH DE VISION NOCTURNE NE RÉPOND PAS AUX ATTENTES

- 1. Vérifiez que les batteries sont complètement chargées.
- 2. « Max Range » offre une meilleure portée du flash IR. Étant donné que les valeurs de la portée du flash IR sont basées sur le réglage de la portée maximale ; ajustez le mode nuit sur la portée maximale pour une meilleure portée du flash de vision nocturne.
- 3. Les piles AA rechargeables NiMH 1,2 V de haute qualité peuvent également offrir une portée de flash IR améliorée. Remarque : Si votre appareil photo est utilisé par temps froid, nous recommandons des piles au lithium pour obtenir des résultats cohérents.
- 4. Certains environnements (comme les arbres, les murs, le sol, etc.) à portée du flash peuvent vous offrir de meilleures images nocturnes. Pour améliorer les images de nuit, ne dirigez pas l'appareil photo dans un champ ouvert où il n'y a rien pour refléter le flash IR.

### POUR AIDER À PRÉVENIR LE VOL OU LES DOMMAGES

Utilisez une boîte de sécurité de protection telle que celle répertoriée sur www.revealcellcam.com

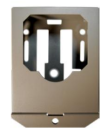

### L'APPAREIL ARRÊTE DE PRENDRE DES IMAGES OU NE PREND PAS D'IMAGES

- 1. Assurez-vous que la carte SD n'est pas pleine. Si la carte SD est pleine, l'appareil photo cessera de prendre des images. Les utilisateurs peuvent activer SD Loop pour éviter de tels problèmes. Cela entraînera l'écrasement des anciennes images par la carte SD.
- 2. Assurez-vous que les piles alcalines ou NiMH-AA sont suffisamment chargées pour que l'appareil photo fonctionne.
- 3. Formatez la carte SD avec l'appareil photo avant de l'utiliser ou lorsque l'appareil photo arrête de prendre des images.

### CONDENSATION INTERNE SUR LENTILLE

Le Reveal est étanche IP66. Cela signifie que la caméra est résistante à l'eau et aux jets puissants. La seule façon pour le Reveal d'introduire de la condensation dans ou derrière l'objectif est si l'antenne n'est pas vissée.

jusqu'au bout, ou s'il y a de la saleté ou des débris sur le joint. Suivez ces instructions à la maison pour résoudre ce problème si nécessaire : • Retirez

la carte SD et laissez la caméra ouverte pendant 3 à 4 jours, dans une zone où l'air circule (ventilateur ou évent). • Vous pouvez

également mettre dans un récipient hermétique avec du riz pendant 24 heures pour en extraire le humidité.

- Nettoyez bien le joint et resserrez votre antenne.
- Remettre sur le terrain.

### SI LA CAMÉRA A ÉTÉ ACCIDENTELLEMENT IMMERGÉE DANS L'EAU

- 1. N'ouvrez pas l'appareil photo immédiatement.
- 2. Assurez-vous de sécher le boîtier extérieur de la caméra, afin d'empêcher l'eau de pénétrer à l'intérieur de la caméra et de provoquer des dommages internes.

## GARANTIE LIMITÉE

#### COMBIEN DE TEMPS DURE CETTE COUVERTURE ?

- 1. Un an à compter de la date d'achat.
- https://www.revealcellcam.com/warranty-registration 2. Assurez-vous d'enregistrer votre Reveal sous garantie à

#### QU'EST-CE QUI EST COUVERT?

- 1. Cette garantie limitée couvre : les défauts de fabrication en matière de matériaux et de fabrication, y compris, mais sans s'y limiter :
	- Boutons défectueux
	- Lentille en verre fissurée/ébréchée
	- Mécanisme à ressort de carte SD ou de carte SIM cassé
	- Port USB cassé
- technicien ou remplacé. 2. Les caméras couvertes seront réparées par un appareil photo certifié

### QU'EST-CE QUI N'EST PAS COUVERT ?

- 1. Cette garantie limitée ne couvre pas les dommages causés par la modification, la tentative de réparation ou l'altération du produit par le propriétaire.
- 2. Cette garantie limitée exclut les dommages causés par des personnes ou des animaux, y compris, mais sans s'y limiter : l'antenne, la sangle, la lentille de Fresnel, la lentille en verre ou le boîtier de l'appareil photo.

Si des dommages sont causés à la caméra par le propriétaire ou l'animal, contactez le service client pour connaître les options de réparation.

### Commission fédérale des communications - Partie 15

Cet équipement a été testé et déclaré conforme aux limites d'un appareil numérique de classe B, conformément à la partie 15 des règles de la Federal Communications Commission. Ces limites sont conçues pour fournir une protection raisonnable contre les interférences nuisibles dans une installation résidentielle. Cet équipement génère, utilise et peut émettre de l'énergie radiofréquence et, s'il n'est pas installé et utilisé conformément aux instructions, peut provoquer des interférences nuisibles aux communications radio. Cependant, rien ne garantit que des interférences ne se produiront pas dans une installation particulière. Si cet équipement provoque des interférences nuisibles à la réception radio ou télévision, ce qui peut être déterminé en éteignant et rallumant l'équipement, l'utilisateur est encouragé à essayer de corriger les interférences en prenant une ou plusieurs des mesures suivantes :

- Réorientez ou déplacez l'antenne de réception.
- Augmenter la séparation entre l'équipement et le récepteur.
- Connectez l'équipement à une prise sur un circuit différent de celui auquel le récepteur est connecté.
- Consultez le revendeur ou un technicien radio/TV expérimenté pour aide.

Les changements ou modifications apportés à cet équipement non expressément approuvés par la partie responsable de la conformité pourraient annuler le droit de l'utilisateur à utiliser l'équipement. Cet appareil est conforme à la partie 15 des règles FCC. Son fonctionnement est soumis aux deux conditions suivantes : (1) cet appareil ne peut pas provoquer d'interférences nuisibles, et (2) cet appareil doit accepter toute interférence reçue, y compris les interférences susceptibles de provoquer un fonctionnement indésirable.

# VOTRE REVENDEUR NE RETOURNEZ PAS CE PRODUIT À

Pour tout problème de garantie ou question sur la

façon de filmer vos chasses avec Tactacam :

APPELEZ LE 218-282-5650

 $\Omega$ 

EMAIL SUPPORT@REVEALCELLCAM.COM

110 N Sunset Blvd, Calédonie, MN 55921 www.revealcellcam.com

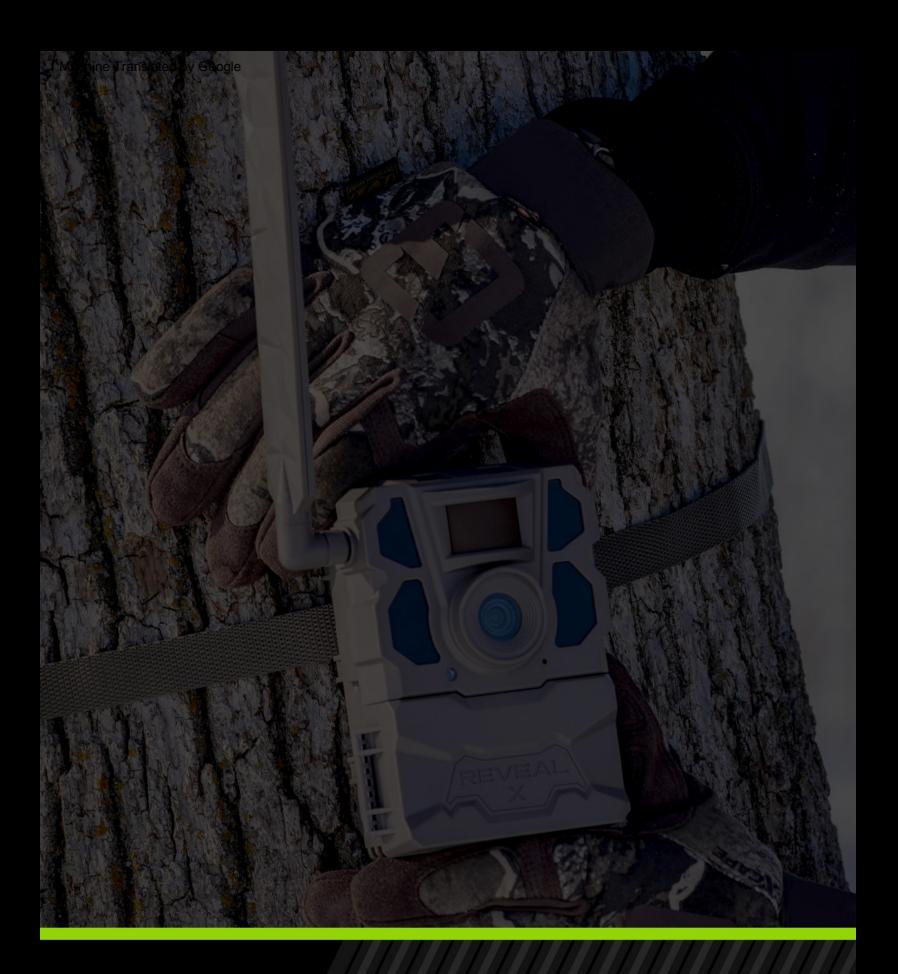

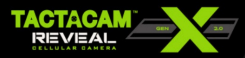

110 N SUNSET BLVD, CALEDONIA, MN 55921<br>SUPPORT@REVEALCELLCAM.COM | 218-282-5650<br>WWW.REVEALCELLCAM.COM

© 2022 REVEAL CELLULAR CAMERA BY TACTACAM™